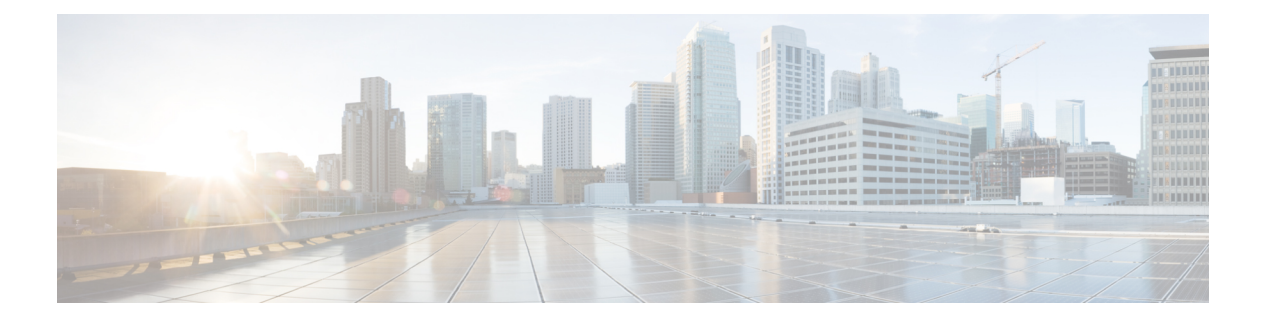

# 「**Configuring Internet Key Exchange forIPsec VPNs**」

この章では、基本的な IP Security (IPsec) バーチャル プライベート ネットワーク (VPN) 用 のインターネット キー エクスチェンジ (IKE) プロトコルの設定方法について説明します。 IKE とは、IPsec 標準とともに使用されるキー管理プロトコル標準です。IPsec は、IP パケット に対して強力な認証や暗号化を実現する IP セキュリティ機能です。

IPsec の設定には必ずしも IKE は必要ありませんが、IKE では、IPsec 標準に対する新機能が追 加されているほか、設定をより柔軟かつ容易に行えるよう、IPsec のサポートが強化されてい ます。

IKE は、Oakley キー交換や Skeme キー交換をインターネット セキュリティ アソシエーション およびキー管理プロトコル(ISAKMP)フレームワーク内部に実装したハイブリッドプロトコ ルです(ISAKMP、Oakley、および Skeme は、IKE により実装されるセキュリティプロトコル です)。

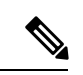

- セキュリティに対する脅威は、脅威からの保護に役立つ暗号化技術と同様に絶え間なく変化し ています。シスコの暗号化に関する最新の推奨事項の詳細は、『Next [Generation](http://www.cisco.com/web/about/security/intelligence/nextgen_crypto.html) Encryption』 (NGE)ホワイトペーパーを参照してください。 (注)
	- IKE 設定の前提条件 (2 ページ)
	- IKE 設定の制約事項 (2 ページ)
	- IPsec VPN の IKE 設定に関する情報 (3 ページ)
	- IPsec VPN 用 IKE の設定方法 (10 ページ)
	- IKE コンフィギュレーションの設定例 (19 ページ)
	- 次の作業 (21 ページ)
	- その他の参考資料 (22 ページ)
	- IPsec VPN の IKE 設定の機能情報 (23 ページ)

## **IKE** 設定の前提条件

- 「[Configuring](http://www.cisco.com/en/US/docs/ios-xml/ios/sec_conn_vpnips/configuration/15-2mt/sec-cfg-vpn-ipsec.html) Security for VPNs with IPsec」モジュールで説明している概念およびタスクを 理解している必要があります。
- •ご使用のアクセス コントロール リスト (ACL) が IKE と互換性があることを確認してく ださい。IKE ネゴシエーションではポート 500 でUser Datagram Protocol(UDP)を使用す るため、IKE および IPsec が使用するインターフェイスで UDP ポート 500 のトラフィック がブロックされないように ACL を設定しておく必要があります。場合によっては、UDP ポート500のトラフィックを明示的に許可するために、ACLにステートメントを追加する 必要があります。

## **IKE** 設定の制約事項

- プロファイルがロックされたり、DMI 劣化状態が発生したりしないようにするには、 **config-replace** コマンドを使用して設定を置き換える前に、必ず、トンネルインターフェ イスをシャットダウンして、すべての暗号セッションとトンネル設定を停止させてくださ い。
- 開始ルータでは、リモートピアに関連付けられた証明書が必要ありません。
- 事前共有キーは、両方のピアで完全修飾ドメイン名(FQDN)を使用する必要があります (事前共有キーを設定するには、**crypto isakmp key** コマンドを入力します)。
- 各通信ルータは、互いの FQDN ホスト エントリを設定に保持している必要があります。
- 通信ルータはホスト名で認証するように設定する必要があります(IPアドレスでは必要あ りません)。このため、**crypto isakmp identity hostname** コマンドを使用する必要があり ます。
- **show crypto eli** コマンドを使用して、デバイスのソフトウェア暗号化制限事項を決定しま す。ハードウェア モジュールがない場合の制限事項は次のとおりです。
	- IPSec セキュリティアソシエーション (SA) 数: 1000
	- IKE SA 数: 100
	- Diffie-Hellman(DH)セッション キー数: 50
- サイト間VPNでのTCPフローのパフォーマンスを向上させるには、**no cryptobatchallowed** コマンドを使用して暗号バッチ機能を無効にします。ただし、暗号バッチ機能を無効にす ると、CPU 使用率が影響を受ける可能性があります。
- Cisco IOS リリース 15.0(1)SY 以降では、Cisco Catalyst 6500 シリーズ スイッチで **crypto ipsec** コマンドを使用して IPsec ネットワークセキュリティ機能を設定できません。これら のスイッチで IPsec をサポートするには、ハードウェア暗号化エンジンを使用する必要が あります。

## **IPsec VPN** の **IKE** 設定に関する情報

### **IKE** での使用でサポート対象となる標準

シスコでは次の標準を採用しています。

- IPsec:IP セキュリティ プロトコル。IPsec はオープン規格のフレームワークであり、これ により、参加ピア間でデータ機密性、データ整合性、およびデータ認証が提供されます。 IPsec は、これらのセキュリティ サービスを IP レイヤで提供します。IPsec は、IKE を使 用して、ローカルポリシーに基づいてプロトコルのネゴシエーションおよびアルゴリズム を処理し、IPsec で使用される暗号キーと認証キーを生成します。IPsec は、1 組のホスト 間、1組のセキュリティゲートウェイ間、またはセキュリティゲートウェイとホスト間で 1 つ以上のデータ フローを保護するために使用できます。
- ISAKMP:インターネット セキュリティ アソシエーションおよびキー管理プロトコル。 ペイロード形式、キー交換プロトコル実装の方法、およびセキュリティアソシエーション のネゴシエーションを定義するプロトコル フレームワークです。
- Oakley:キー交換プロトコルの 1 つで、認証済みのキー関連情報を取得する方法を定義し ます。
- Skeme:キー交換プロトコルの 1 つで、キーをすばやく更新しながら認証済みのキー関連 情報を取得する方法を定義します。

シスコは現在、DES、3DES、MD5(HMAC バリアント含む)、および Diffie-Hellman (DH) グループ 1、2、および 5 の使用は推奨していません。代わりに、AES、SHA-256、および DH グループ14以降を使用する必要があります。Ciscoの暗号化に関する最新の推奨事項の詳細に ついては、『Next [Generation](https://sec.cloudapps.cisco.com/security/center/resources/next_generation_cryptography) Encryption(NGE)』ホワイト ペーパーを参照してください。 (注)

IKEでの使用に備えて実装されているコンポーネントテクノロジーには次のものがあります。

- AES:Advanced Encryption Standard(AES)。暗号アルゴリズムの 1 つで、重要ではある が機密扱いではない情報を保護します。AES は、IPsec および IKE 用のプライバシー変換 であり、データ暗号規格 (DES) に代わる規格として開発されました。AES は DES より セキュリティを向上させるために設計されています。具体的には、AESは、キーのサイズ が従来より大きく、侵入者が既知の方式でメッセージを解読するには、キーを総当たりで 試すしかありません。AES のキーは可変長であり、アルゴリズムは 128 ビット キー(デ フォルト)、192 ビット キー、または 256 ビット キーを指定できます。
- DES:データ暗号規格(DES)。パケット データの暗号化に使用されるアルゴリズムで す。IKE は Explicit IV 標準の 56 ビット DES-CBC を実装しています。Cipher Block Chaining (CBC)では、暗号化の開始に初期ベクター(IV)が必要です。IVはIPSecパケットに明 示的に指定されます。

また Cisco IOS ソフトウェアは、特定のプラットフォームで使用可能なソフトウェア バージョ ンに応じて、Triple DES (168 ビット) 暗号化も実装します。トリプル DES (3DES) は強力な 暗号化方式であり、これにより、機密性の高い情報を非信頼ネットワーク上で送信できます。 この暗号化方式を使用することで、(特に金融業界の)お客様はネットワーク層での暗号化を 実現できます。

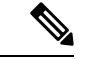

- 強力な暗号化を使用する Cisco IOS イメージ (56 ビット データ暗号化フィーチャ セットを含 むがこれに限定されない)は、米国輸出規制の対象となり、配布が制限されます。米国以外の 国でインストールされるイメージには、輸出許可が必要です。米国政府の規制により、お客様 の注文が拒否されたり、納入が遅れたりすることがあります。詳細については、営業担当者ま たは販売業者、あるいは export@cisco.com までお問い合わせください。 (注)
	- SEAL:ソフトウェア暗号化アルゴリズム(SEAL)。ソフトウェアベースのDES、3DES、 および AES に代わるアルゴリズムです。SEAL 暗号化では、160 ビットの暗号キーが使用 され、他のソフトウェアベースのアルゴリズムに比べて、CPUに与える影響は小さくなり ます。
	- SHA-2 および SHA-1 ファミリ(HMAC バリアント):セキュア ハッシュ アルゴリズム (SHA)の 1 および 2。SHA-1 および SHA-2 は、パケット データの認証および IKE プロ トコルの整合性確認メカニズムの検証に使用されるハッシュ アルゴリズムです。HMAC は、追加レベルのハッシュを提供するバリアントです。SHA-2 ファミリには、SHA-256 ビットのハッシュ アルゴリズムと SHA-384 ビットのハッシュ アルゴリズムが加わってい ます。この機能は Suite-B の要件に含まれています。Suite-B は、IKE および IPSec で使用 するための暗号化アルゴリズムの 4 つのユーザ インターフェイス スイートで構成され、 RFC 4869 に記述されています。各スイートは、暗号化アルゴリズム、デジタル署名アル ゴリズム、キー合意アルゴリズム、ハッシュまたはメッセージ ダイジェスト アルゴリズ ムで構成されています。Cisco IOS での Suite-B サポートについての詳細は、「Configuring Security for VPNs with IPsec」機能モジュールを参照してください。
	- RSA シグニチャおよび RSA 暗号化ナンス:RSA は、ロナルド・リベスト、アディ・シャ ミア、レオナルド・エーデルマンの 3 人によって開発された公開キー暗号化システムで す。RSA シグニチャは否認防止を実行し、RSA 暗号化ナンスは否認を実行します(否認 および否認防止は追跡可能性と関係があります)。
	- Diffie-Hellman:公開キー暗号法プロトコルの 1 つで、2 者間に、安全でない通信チャネル での共有秘密を確立できます。Diffie-Hellman は、IKE 内でセッション キーを確立するた めに使用されます。これは、768ビット(デフォルト)、1024ビット、1536ビット、2048 ビット、3072ビット、および4096ビットDHグループをサポートします。また、256ビッ ト サブグループを含む 2048 ビット DH グループと、256 ビットと 384 ビットの Elliptic Curve DH(ECDH)もサポートします。Cisco では、2048 ビット以上の DH キー交換また は ECDH キー交換を使用することを推奨します。
	- MD5 : Message Digest 5(ハッシュ ベースのメッセージ認証コード (HMAC)) バリアン ト)。パケット データの認証に使用するハッシュ アルゴリズム。HMAC は、追加レベル のハッシュを提供するバリアントです。

IKE は、X.509v3 証明書と相互運用されます。X.509v3 は、認証に公開キーが必要な場合に、 IKEプロトコルに沿って使用されます。この証明書サポートを使用すると、各デバイスに同等 のデジタル ID カードを付与することで、保護されたネットワークを拡張できます。2 つの装 置が通信する際、デジタル証明書を交換することで ID を証明します(これにより、各ピアで 公開キーを手動で交換したり、各ピアで共有キーを手動で指定したりする必要がなくなりま す)。

## **IKE** の利点

IKEは自動でIPsecセキュリティアソシエーション(SA)をネゴシエーションするため、手間 のかかる手動の事前設定をすることなしにIPsecによるセキュアな通信を実現できます。特に、 IKE には次のような利点があります。

- IPsec SA のライフタイムが指定可能。
- IPsec セッション中に暗号キーの変更が可能。
- IPsec でアンチ リプレイ サービスが使用可能。
- •認証局(CA)のサポートにより、管理可能でスケーラブルな IPsec を実現可能。
- ピアのダイナミック認証が可能です。

### **IKE** のメイン モードとアグレッシブ モード

IKE では、キーのネゴシエーションにフェーズ 1 とフェーズ 2 の 2 つのフェーズがあります。 フェーズ 1 では、2 つの IKE ピア間でセキュリティ アソシエーション(キー)のネゴシエー ションをします。フェーズ 1 でキーのネゴシエーションをすることで、フェーズ 2 で IKE ピア が安全に通信できるようになります。フェーズ 2 のネゴシエーションでは、IKE が IPsec など 他の適用でのキー(セキュリティ アソシエーション)を設定します。

フェーズ 1 のネゴシエーションは、メイン モードまたはアグレッシブ モードを使用して実行 されます。メインモードでは、ネゴシエーション中にすべての情報が保護されるため、攻撃者 が情報にアクセスできなくなります。メイン モードを使用すると、2 つの IKE ピアの ID が非 表示になります。このモードでの運用は非常にセキュアですが、ネゴシエーションの実行に比 較的時間がかかります。アグレッシブモードでは、メインモードよりも少ない時間でピア間の キーのネゴシエーションを実行します。ただし、メインモードでのネゴシエーションでは可能 なセキュリティが一部失われます。たとえば、セキュリティアソシエーションを確立しようと している 2 つの装置の ID が傍受者に見えてしまいます。

この2つのモードは異なった目的で使用し、それぞれ別の強みがあります。メインモードは、 アグレッシブ モードに比べると低速ですが、アグレッシブ モードよりも IKE ピアのセキュリ ティが高いため、セキュアで柔軟性があります。アグレッシブモードは柔軟性とセキュリティ の点で劣りますが、より高速です。

Cisco IOS ソフトウェアでは、この 2 つのモードの設定はできません。IKE 認証(rsa-sig、 rsa-encr、または事前共有)ではデフォルトでメイン モードを起動しますが、認証の起動に対 応する情報がなく、ピアのホスト名に関連づけられている事前共有キーがある場合、Cisco IOS ソフトウェアはアグレッシブ モードを起動できます。Cisco IOS ソフトウェアでは、アグレッ シブ モードを開始した IKE ピアには、アグレッシブ モードで応答します。

### **IKE** ネゴシエーション用 **IKE** ポリシー セキュリティ パラメータ

IKEポリシーを使い、IKEネゴシエーション中に使用するセキュリティパラメータの組み合わ せを定義します。IKEエクスチェンジに参加する各ピアでIKEポリシーを作成する必要があり ます。

IKE ポリシーを 1 つも設定しない場合、ルータはデフォルトのポリシーを使用します。デフォ ルトのポリシーは、常にプライオリティが最低に設定されており、各パラメータはデフォルト 値に設定されています。

#### **IKE** ポリシーについて

IKEネゴシエーションは保護する必要があるため、各IKEネゴシエーションは、共有(共通) のIKEポリシーについて両ピアが同意することで開始されます。このポリシーには、次のIKE ネゴシエーションを保護するために使用するセキュリティパラメータとピアの認証方法を記述 します。

両ピアがポリシーに同意すると、各ピアに確立されている SA によってポリシーのセキュリ ティ パラメータが識別され、ネゴシエーションにおける以降すべての IKE トラフィックに適 用されます。

各ピアには、パラメータ値の組み合わせをそれぞれ変えることでプライオリティをつけたポリ シーを複数設定できます。ただし、そのうちの少なくとも1つのポリシーには、リモートピア のポリシーのいずれかとまったく同じ暗号化、ハッシュ、認証、Diffie-Hellman パラメータの 各値が設定されている必要があります。作成する各ポリシーに対して、一意のプライオリティ を割り当てます(1~10,000で指定し、1が最大のプライオリティ)。

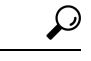

サポートされているパラメータの値が1つしかないデバイスを使用する場合は、もう一方のデ バイスでサポートされている値を設定する必要があります。この制限を別にすれば、セキュリ ティとパフォーマンスには通常トレードオフの関係があり、パラメータ値の多くにはこのト レードオフがあります。ネットワークのセキュリティリスクのレベルと、そのリスクに対する 許容度を評価する必要があります。 ヒント

#### 一致する **IKE** ポリシーでの **IKE** ピアの合意

IKE ネゴシエーションが開始されると、IKE は、両方のピアにある同じ IKE ポリシーを検索し ます。ネゴシエーションを開始したピアがすべてのポリシーをリモートピアに送信し、リモー トピアの方では一致するポリシーを探そうとします。リモートピアは、自分のプライオリティ 1 位のポリシーと、相手のピアから受け取ったポリシーを比較し、一致するポリシーを探しま す。一致するポリシーが見つかるまで、リモートピアは優先順位が高い順に各ポリシーをチェッ クします。

一致が成立するのは、2 つのピアからの両方のポリシーに、同じ暗号化、ハッシュ、認証、 Diffie-Hellman パラメータ値が含まれているときです。

一致した場合は、IKE がネゴシエーションを完了し、IPsec セキュリティ アソシエーションが 作成されます。一致するポリシーが見つからなかった場合は、IKEはネゴシエーションを拒否 し、IPsec は確立されません。

$$
\mathscr{L}
$$

このパラメータ値は、IKE SA の確立後 IKE ネゴシエーションに適用されます。ポリシーに指 定する認証方式によっては、追加の設定が必要な場合があります。詳細については、IKE認証 の設定 (11ページ)を参照してください。 (注)

ピアのポリシーに必要な関連設定がされていないと、一致するポリシーをリモートピアで検索 するときに、ピアはポリシーを送信しません。

### **IKE** 認証

IKE 認証は次のオプションで構成され、各認証方式には追加の設定が必要です。

#### **RSA** シグニチャ

RSA シグニチャでは、CA から証明書を取得するようにピアを設定できます(証明書を発行す るよう、CA が正しく設定されている必要があります)。CA を使用すると、IPSec ネットワー クの管理性と拡張性が大幅に改善されます。また、RSA シグニチャ ベースの認証で使用でき る公開キー操作は2つだけです。これに対し、RSA暗号化では4つの公開キー操作を使用しま すが、その分だけ全体のパフォーマンスが下がります。CA サポートを正しく設定するには、 モジュール「PKI 内での RSA キーの展開」を参照してください。

証明書は公開キーを安全に交換するために各ピアで使用されますRSAシグネチャでは、各ピア に、リモートピアの公開シグネチャキーが必要です。双方のピアに有効な証明書がある場合、 RSA シグニチャを使用する IKE ネゴシエーションの一環として、ピア間で公開キーが自動的 に交換されます。

公開キーは手動で交換することもできます。これについては、RSA 暗号化ナンスの RSA キー の手動設定 (11 ページ) を参照してください。

RSAシグニチャにより、IKEネゴシエーションで否認防止が可能になりますさらに、リモート ピアとのIKEネゴシエーションを実際に実行することで、第三者に対する証明が可能になりま す。

#### **RSA** 暗号化ナンス

RSA暗号化ナンスを使用するには、各ピアが他のピアの公開キーを持つようにする必要があり ます。

RSA シグニチャとは異なり、RSA 暗号化ナンス方式では、証明書を使って公開キーを交換で きません。その代わりに、各ピアが他のピアの公開キーを持つようにする必要があります。そ れには次の方法のいずれかを実行します。

- •RSAキーを手動で設定する(「RSA暗号化ナンスのRSAキーの手動設定(11ページ)」 を参照)。
- 証明書を使用する RSA シグニチャを使って IKE 交換がピア間で実行されていることを確 認する(証明書を使用すると、RSA シグニチャ ベースの IKE ネゴシエーション中にピア の公開キーが交換されます)。IKE交換が実行されるようにするには、RSA暗号化ナンス による高プライオリティのポリシーと、RSA シグニチャによる低プライオリティのポリ シーの 2 つのポリシーを指定します。RSA シグニチャは IKE ネゴシエーションが実行さ れるときに初めて使用されます。これは、各ピアに他のピアの公開キーがまだないためで す。公開キーが交換されることで、以後の IKE ネゴシエーションで RSA 暗号化ナンスを 使用できるようになります。この方法では、CA サポートをあらかじめ設定しておく必要 があります。

RSA 暗号化ナンスでは IKE ネゴシエーションを否認できます。ただし、RSA シグニチャとは 異なり、リモート ピアと IKE ネゴシエーションを実行したことを第三者に対して証明はでき ません。

#### 事前共有キー

#### 事前共有キーの概要

事前共有キーは、大規模なセキュアネットワークでは、成長するネットワークにうまく対応で きないため、適していません。ただし、RSAシグニチャのようにCAを使用する必要がないた め、10ノード未満の規模の小さいネットワークではセットアップが簡単です。また、事前共有 キーによる認証に比べ、RSA シグニチャによる認証の方が安全です。

RSA 暗号化を設定し、シグニチャ モードがネゴシエーションされ、シグニチャ モードに証明 書が使用されると、ピアはシグニチャと暗号キーを要求します。基本的にルータは、コンフィ ギュレーションでサポートされているできる限り多くのキーを要求します。RSA暗号化が設定 されていない場合は、ルータはシグニチャ キーだけを要求します。 (注)

#### 事前共有キーの **ISAKMP ID** の設定

IKE ポリシーで事前共有キーを使用するピアそれぞれについて ISAKMP ID を設定する必要が あります。

2つのピアがIKEを使ってIPsec SAを確立する場合、各ピアが自分のIDをもう一方のピア(リ モート ピア)に送信します。各ピアは、ルータの ISAKMP ID の設定に従い、ホスト名または IP アドレスを送信します。

デフォルトでは、ピアの ISAKMP ID はピアの IP アドレスになっています。必要に応じて ID をピアのホスト名に変更します。一般的に、すべてのピアのIDは同じ設定(すべてのピアで IPアドレスを設定するか、すべてのピアでホスト名を設定)にします。お互いの識別にホスト 名を使うピアとIPアドレスを使うピアが混在していると、リモートピアのIDが識別されない 場合にドメイン ネーム システム(DNS)lookup で ID を解決できなくなり、IKE ネゴシエー ションが失敗することがあります。

#### マスク事前共有キー

マスク事前共有キーを使用すると、認証レベルが同じリモートユーザのグループで、IKE事前 共有キーを共有できます。IKE認証を実行するには、リモートピアの事前共有キーと、ローカ ル ピアの事前共有キーが一致している必要があります。

マスク事前共有キーは通常、アウトオブバンドの安全なチャネル経由で配信されます。リモー ト ピアとローカル ピアが通信する場合、IKE 事前共有キーが設定されているリモート ピアと ローカル ピアとの間で、IKE SA を確立できます。

**mask** キーワードの指定を **crypto isakmp key** コマンドで行う場合、サブネットアドレスを使用 するかどうかはユーザーが決定します。使用すると、より多くのピアとの間で同じキーを共有 できます。つまり、事前共有キーが 2 人のユーザ間の使用に制限されないということです。

サブネット アドレスとして 0.0.0.0 の使用は推奨しません。この設定ではグループで事前共有 キーを保持できるため(すべてのピアが同じグループキーを持つことが可能)、ユーザ認証の セキュリティが低下するからです。 (注)

#### 特定の **IPsec** ピアの **Xauth** の無効化

静的 IPsec ピアの拡張認証(Xauth)を無効にすると、ルータで Xauth 情報(ユーザ名とパス ワード)が表示されなくなります。

### **IKE** モード設定

Internet Engineering Task Force(IETF)によって定義されているように、IKE モード コンフィ ギュレーションでは、ゲートウェイにより、IP アドレス(およびその他のネットワーク レベ ルの設定)を、IKEネゴシエーションの一環で、クライアントにダウンロードできます。この エクスチェンジを使用することで、IP アドレスはゲートウェイによって IKE クライアントに 渡され、IPsec でカプセル化された「内部」IP アドレスとして使用されます。この方式では、 IPsec ポリシーと一致する可能性のある、クライアントの既知の IP アドレスが渡されます。

ダイナミック IP アドレスと会社のゲートウェイが設定されたリモート アクセス クライアント 間に IPsec VPN を実装するには、各クライアントが認証された後、拡張可能な IPsec ポリシー をゲートウェイでダイナミックに管理する必要があります。IKEモードコンフィギュレーショ ンにより、各クライアントの IP アドレスに関係なく、非常に規模の大きいクライアント群に 対して拡張可能なポリシーをゲートウェイでセットアップできます。

IKE モード コンフィギュレーションには次の 2 つのタイプがあります。

- ゲートウェイ始動:ゲートウェイがクライアントでコンフィギュレーションモードを開始 する。クライアントが応答すると、IKEが送信者のIDを変更し、メッセージが処理され、 クライアントが応答を受信します。
- クライアント始動:クライアントがゲートウェイでコンフィギュレーションモードを開始 する。クライアントに割り当てた IP アドレスでゲートウェイが応答します。

## **IPsec VPN** 用 **IKE** の設定方法

IPsec 実装で IKE を使用しない場合は、**no crypto isakmp** コマンドを使ってすべての IPsec ピア の IKE を無効にし、この章の残りは実行せずに、IPsec VPN を開始します。

IKEはデフォルトでイネーブルになっています。各インターフェイスについてIKEを個別にイ ネーブルにする必要はなく、ルータのすべてのインターフェイスについてグローバルにイネー ブルになっています。

セキュリティに対する脅威は、脅威からの保護に役立つ暗号化技術と同様に絶え間なく変化し ています。最新のシスコの暗号化に関する推奨事項については、『Next [GenerationEncryption](http://www.cisco.com/web/about/security/intelligence/nextgen_crypto.html)』 (NGE) ホワイト ペーパーを参照してください。

IPsec ピアの認証、IPsec SA のネゴシエーション、IPsec キーの確立を実行するには、次の作業 を実行します。

## トラブルシューティングのヒント

• **clear crypto sa** EXEC コマンドを使用して、IPsec SA を消去(および再初期化)します。

パラメータを指定せずに **clear crypto sa** コマンドを使用すると、SA データベースの内容が完 全に消去されるので、アクティブなセキュリティセッションが消去されます。SA データベー スのサブセットだけを消去するには、**peer**、**map**、または **entry** キーワードも指定します。詳 細については、『Cisco IOSSecurity Command Reference』の **clear crypto sa** コマンドを参照して ください。

- デフォルトポリシーおよび設定されているポリシーのデフォルト値は、**showrunning-config** コマンドの発行時には設定に表示されません。デフォルトポリシーおよび設定されている ポリシーのデフォルト値を確認するには、**show crypto isakmp policy** コマンドを使用して ください。
- 使用しているハードウェアがサポートしていない IPsec トランスフォームまたは IKE 暗号 化方式はすべて無効にしてください。無効にしておくと、ピアとのネゴシエーションのと きに常に無視されます。

ハードウェアがサポートしていない IPsec トランスフォームまたは IKE 暗号化方式を入力する と、警告メッセージが表示されます。この警告メッセージはブート時にも表示されます。暗号 化カードを挿入すると、現在の設定がスキャンされます。ハードウェアがサポートしていない IPsec トランスフォームまたは IKE 暗号化方式が検出されると、警告メッセージが表示されま す。

<sup>(</sup>注)

### 次の作業

IKE ポリシーで指定した認証方式 (RSA シグニチャ、RSA 暗号化ナンス、事前共有キー)に よっては、IKE および IPsec が IKE ポリシーを正常に使用できるように、特定の設定作業を追 加で実行する必要があります。これらの追加作業の完了に関する詳細については、IKE認証の 設定 (11 ページ) を参照してください。

AES ベースのトランスフォーム セットを設定する方法については、モジュール「Configuring Security for VPNs with IPsec」を参照してください。

### **IKE** 認証の設定

認証方式を指定(またはデフォルト方式を設定)したIKEポリシーを少なくとも1つ作成した ら、認証方式を設定する必要があります。認証方式を正常に設定しなければ、IPsec が IKE ポ リシーを使用できません。

IKE認証を設定する前に、認証方式を指定した(またはデフォルトのRSAシグニチャにした) IKE ポリシーを最低 1 つは設定しておく必要があります。 (注)

IKE 認証を設定するには、状況に応じて次の作業のいずれかを実行する必要があります。

#### 前提条件

認証方式を指定した(またはデフォルトの RSA シグニチャを設定した)IKE ポリシーを最低 1 つは設定しておく必要があります。

#### **RSA** 暗号化ナンスの **RSA** キーの手動設定

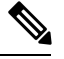

(注) この作業を実行するのは、CA を使用していない場合だけです。

RSA キーを手動で設定するには、IKE ポリシーで RSA 暗号化ナンスを使用する IPsec ピアそれ ぞれについて、この作業を実行します。

#### 手順の概要

- **1. enable**
- **2. configure terminal**
- **3. crypto key generate rsa**{**general-keys**} | **usage-keys**} [**label** *key-label*] [**exportable**] [**modulus** *modulus-size*]
- **4. crypto key generate ec keysize** [**256** | **384**] [**label** *label-string*]
- **5. exit**
- **6. show crypto key mypubkey rsa**
- **7. configure terminal**

#### **8. crypto key pubkey-chain rsa**

- **9.** 次のいずれかを実行します。
	- **named-key** *key-name* [**encryption** | **signature**]
	- **addressed-key** *key-address* [**encryption** | **signature**]
- **10. address** *ip-address*
- **11. key-string** key-string
- **12. quit**
- **13.** IKEポリシーでRSA暗号化ナンスを使用するピアそれぞれについて上記の手順を繰り返 します。
- **14. exit**
- **15. exit**
- **16. show crypto key pubkey-chain rsa** [**name** *key-name* | **address** *key-address*]

#### 手順の詳細

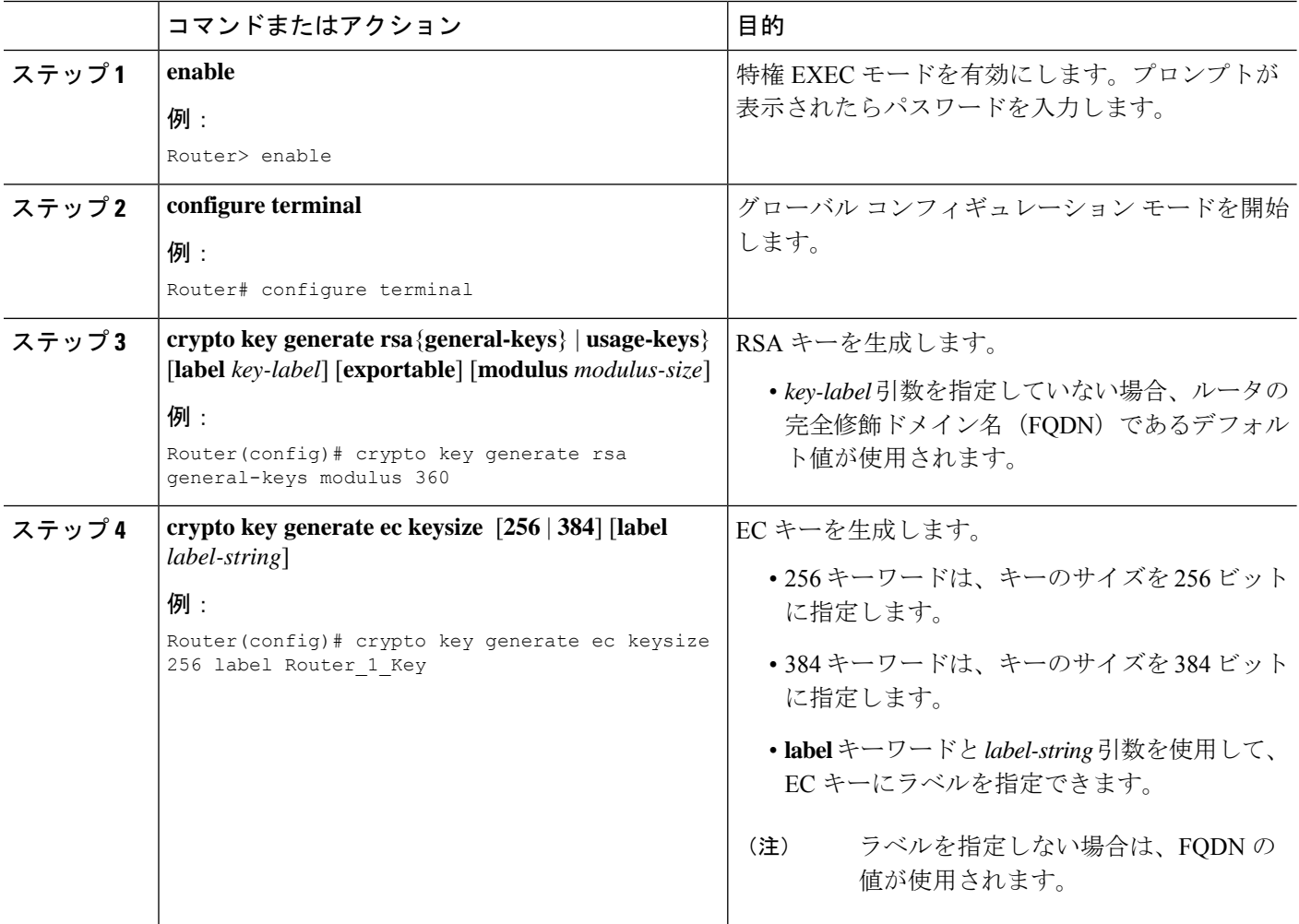

 $\blacksquare$ 

I

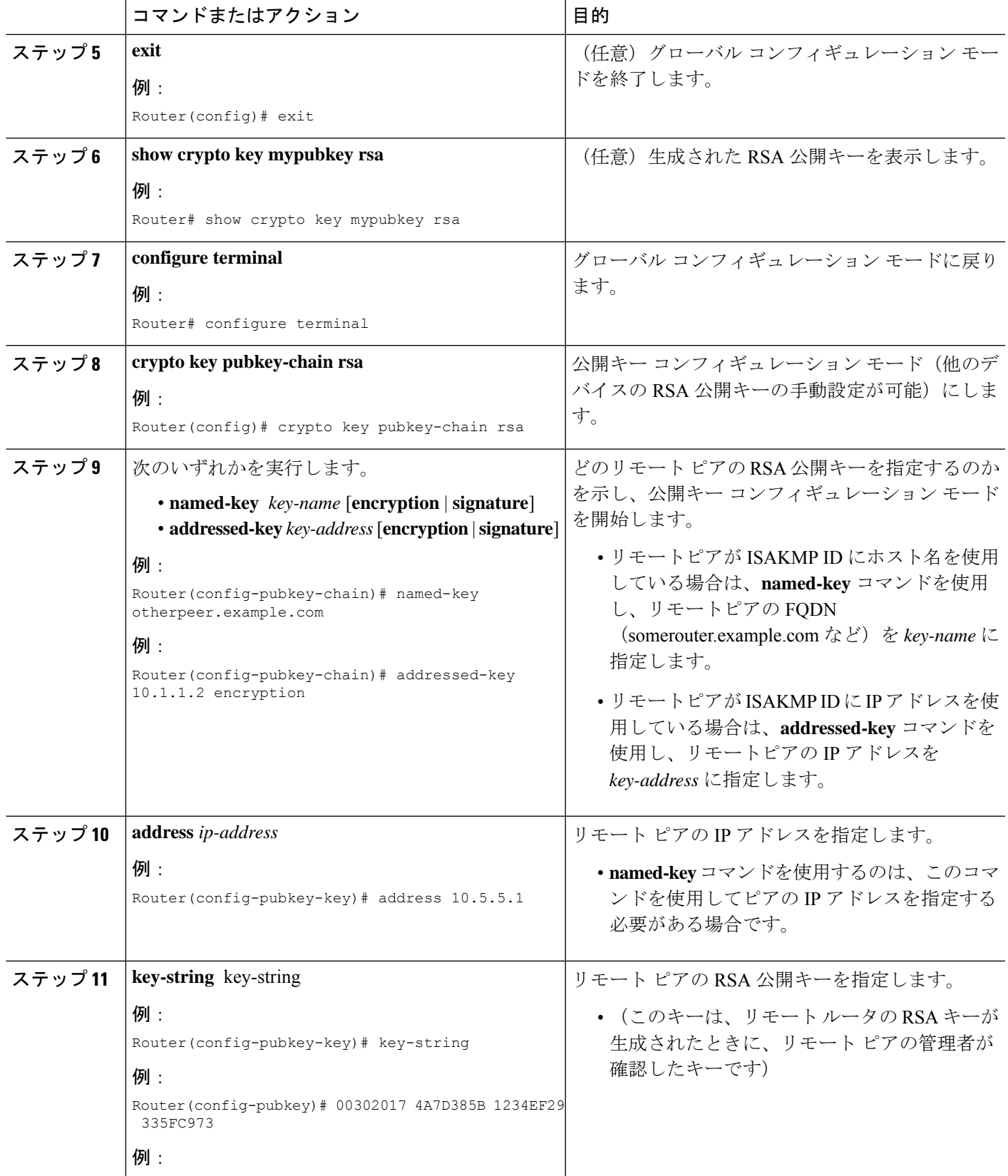

 $\overline{\phantom{a}}$ 

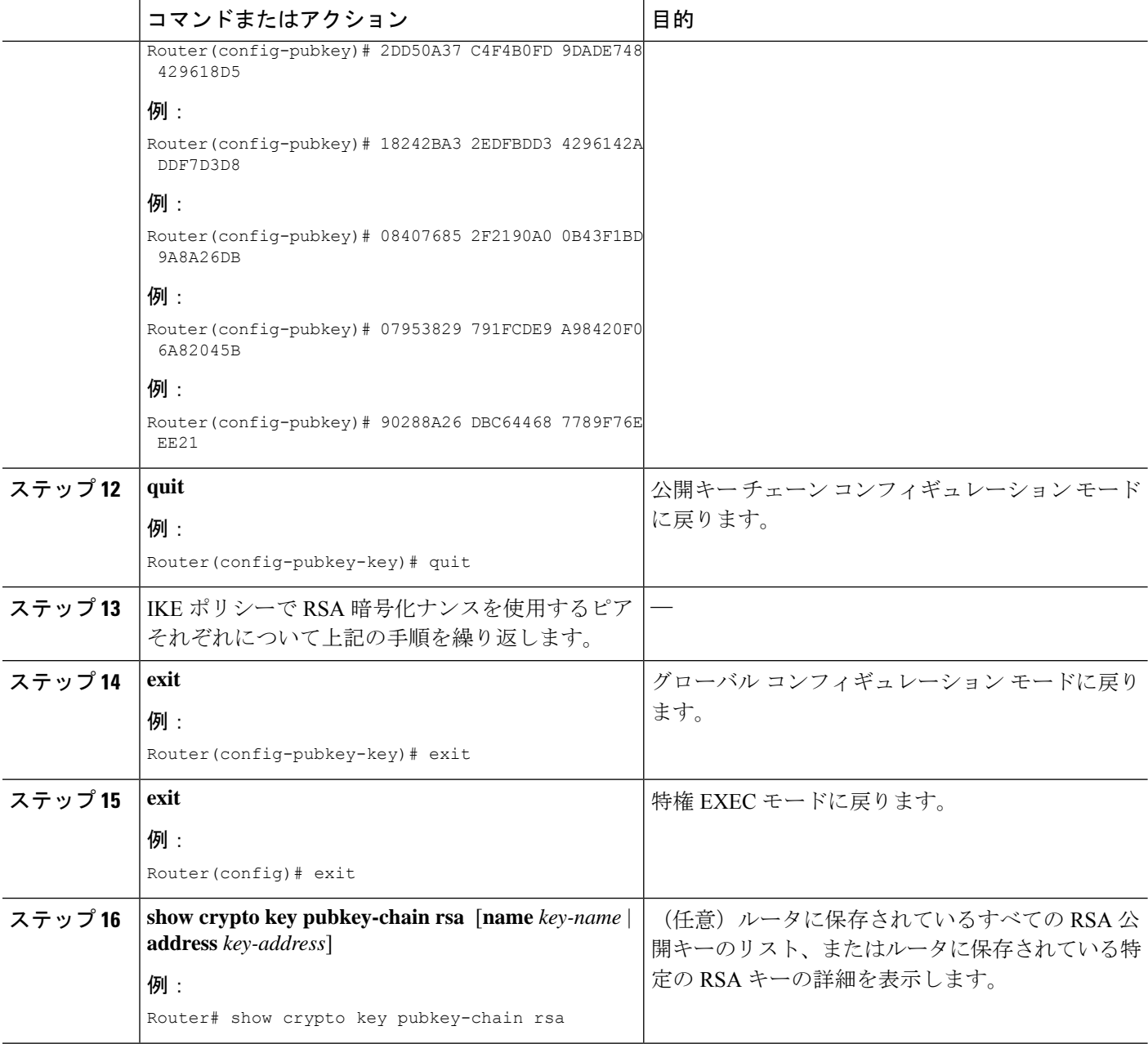

### 事前共有キーの設定

事前共有キーを設定するには、IKEポリシーで事前共有キーを使用するピアそれぞれについて 以下の手順を実行します。

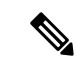

- 事前共有は、規模が拡大しているネットワークではうまく拡張できない。マスク事前共有キー には次の制約事項があります。 (注)
	- 同じ事前共有キーのすべての IPsec ピアを設定するまで、IPsec ピア間に SA を確立できな い。
	- マスク事前共有キーは、さまざまなレベルの認可を要求しているリモートユーザごとに、 明確に異なっている必要がある。認証のレベルごとに新しい事前共有キーを設定し、適切 なキーを適切なユーザに割り当てる必要があります。正しく設定しないと、認証を受けて いない人物が、保護されているデータに対するアクセス権を取得する場合があります。

手順の概要

- **1. enable**
- **2. configure terminal**
- **3. crypto isakmp identity** {**address** | **dn | hostname**}
- **4. ip host** *hostname address1* [*address2...address8*]
- **5.** 次のいずれかを実行します。
	- **crypto isakmp key** *keystring* **address** *peer-address* [**mask**] [**no-xauth**] • **crypto isakmp key** *keystring* **hostname** *hostname* [**no-xauth**]
- **6.** 次のいずれかを実行します。
	- **crypto isakmp key** *keystring* **address** *peer-address* [**mask**] [**no-xauth**] • **crypto isakmp key** *keystring* **hostname** *hostname* [**no-xauth**]
- **7.** IKEポリシーで事前共有キーを使用するピアそれぞれについて以上の手順を繰り返します。

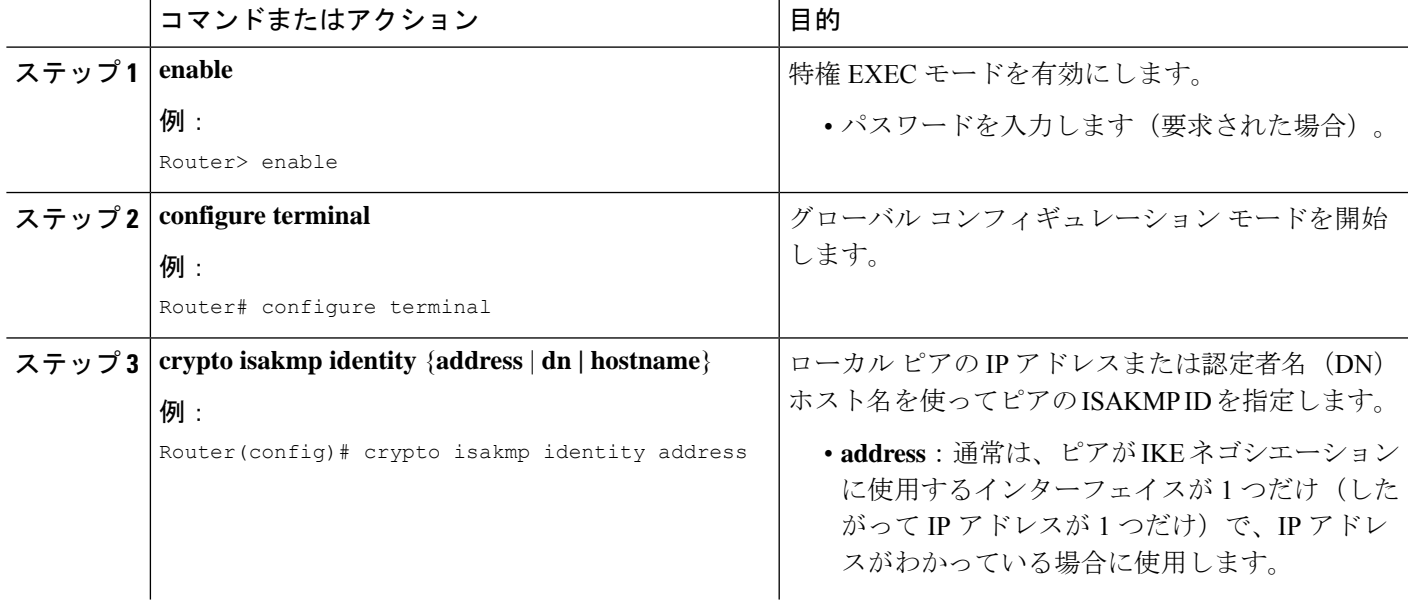

#### 手順の詳細

I

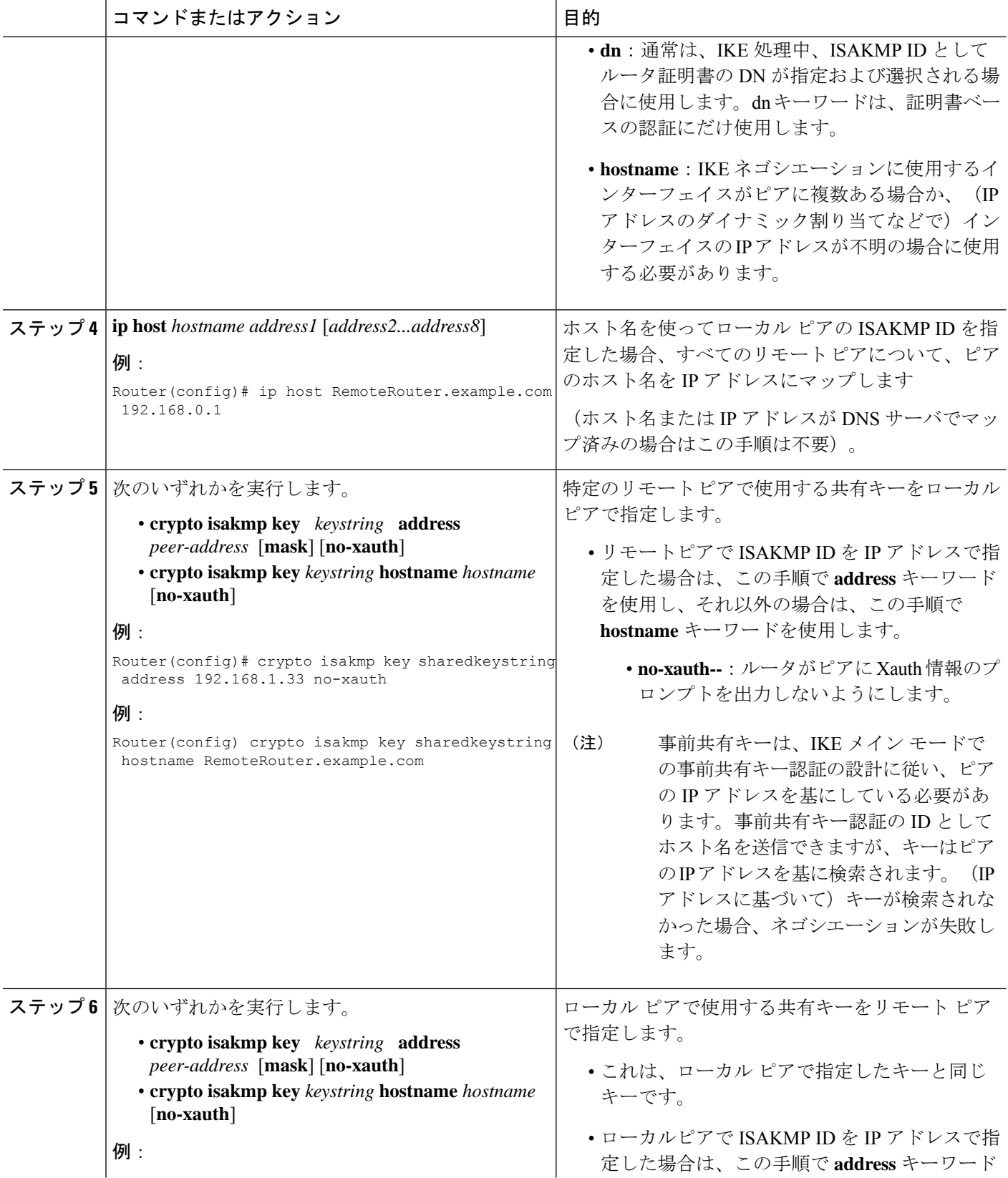

![](_page_16_Picture_349.jpeg)

## **IKE** モード コンフィギュレーションの設定

(注) IKE モード コンフィギュレーションには次の制約事項があります。

#### 手順の概要

- **1. enable**
- **2. configure terminal**
- **3. ip local pool** *pool-name start-addr end-addr*
- **4. crypto isakmp client configuration address-pool local** *pool-name*

#### 手順の詳細

![](_page_16_Picture_350.jpeg)

## **IPsec SA** ネゴシエーションのための **IKE** 暗号マップの設定

# $\begin{picture}(20,5) \put(0,0){\line(1,0){155}} \put(0,0){\line(1,0){155}} \put(0,0){\line(1,0){155}} \put(0,0){\line(1,0){155}} \put(0,0){\line(1,0){155}} \put(0,0){\line(1,0){155}} \put(0,0){\line(1,0){155}} \put(0,0){\line(1,0){155}} \put(0,0){\line(1,0){155}} \put(0,0){\line(1,0){155}} \put(0,0){\line(1,0){155}} \put(0,0){\line(1,$

セキュリティに対する脅威は、脅威からの保護に役立つ暗号化技術と同様に絶え間なく変化し ています。最新のシスコの暗号化に関する推奨事項については、『Next [GenerationEncryption](http://www.cisco.com/web/about/security/intelligence/nextgen_crypto.html)』 (NGE) ホワイトペーパーを参照してください。 (注)

#### 手順の概要

- **1. enable**
- **2. configure terminal**
- **3. crypto map** *tag sequence* **ipsec-isakmp**
- **4. set pfs** {**group1** | **group2** | **group5** | **group14** | **group15** | **group16**}

#### 手順の詳細

![](_page_17_Picture_403.jpeg)

![](_page_18_Picture_293.jpeg)

# **IKE** コンフィギュレーションの設定例

## 例:**IKE** ポリシーの作成

このセクションには、AES IKE ポリシーおよび 3DES IKE ポリシーの設定方法を示す次の例が 含まれています。

![](_page_18_Picture_6.jpeg)

シスコでは、3DES の使用は推奨していません。代わりに、AES を使用してください。シスコ の暗号化に関する最新の推奨事項の詳細は、『Next [Generation](http://www.cisco.com/web/about/security/intelligence/nextgen_crypto.html) Encryption』(NGE)ホワイト ペーパーを参照してください。 (注)

#### 例:**3DES IKE** ポリシーの作成

この例では、2 つの IKE ポリシー(最大のプライオリティとして policy 15、次のプライオリ ティとして policy 20)を作成し、最小のプライオリティとして既存のデフォルト プライオリ ティを使用します。また、IP アドレスが 192.168.224.33 のリモート ピアに、policy 20 で使用す る事前共有キーも作成します。

```
crypto isakmp policy 15
 encryption 3des
hash md5
authentication rsa-sig
group 2
```
lifetime 5000 ! crypto isakmp policy 20 authentication pre-share lifetime 10000 ! crypto isakmp key 1234567890 address 192.168.224.33

この例では、暗号化 DES のポリシーのデフォルト値は、暗号化アルゴリズム パラメータのデ フォルト値のため、記述した設定には表示されません。

この設定で **show crypto isakmp policy** コマンドを発行すると、出力は次のようになります。

```
Protection suite priority 15
encryption algorithm:3DES - Triple Data Encryption Standard (168 bit keys)
hash algorithm:Message Digest 5
authentication method:Rivest-Shamir-Adleman Signature
Diffie-Hellman group:#2 (1024 bit)
lifetime:5000 seconds, no volume limit
Protection suite priority 20
encryption algorithm:DES - Data Encryption Standard (56 bit keys)
hash algorithm:Secure Hash Standard
authentication method:preshared Key
Diffie-Hellman group:#1 (768 bit)
lifetime:10000 seconds, no volume limit
Default protection suite
encryption algorithm:DES - Data Encryption Standard (56 bit keys)
hash algorithm:Secure Hash Standard
authentication method:Rivest-Shamir-Adleman Signature
Diffie-Hellman group:#1 (768 bit)
lifetime:86400 seconds, no volume limit
```
ライフタイムに「no volume limit」と出力されていますが、timeライフタイム(86,400秒など) だけは設定できます。volume limit ライフタイムは設定できません。

#### 例:**AES IKE** ポリシーの作成

次に、**show running-config** コマンドの出力例を示します。この例では、AES256 ビット キーが 有効になっています。

```
Current configuration : 1665 bytes
!
version 12.2
service timestamps debug datetime msec
service timestamps log datetime msec
no service password-encryption
!
hostname "Router1"
!
!
ip subnet-zero
!
!
no ip domain lookup
!
ip audit notify log
ip audit po max-events 100
!
crypto isakmp policy 10
encryption aes 256
```
.

```
authentication pre-share
lifetime 180
crypto isakmp key cisco123 address 10.0.110.1
!
!
crypto ipsec transform-set aesset esp-aes 256 esp-sha-hmac
mode transport
.
.
```
### 例:**IKE** 認証の設定

次の例は、2 つの IPsec ピアの RSA 公開キーを手動で指定する方法を示しています。10.5.5.1 のピアは汎用キーを使用し、もう一方のピアは特殊な用途のキーを使用しています。

```
crypto key pubkey-chain rsa
named-key otherpeer.example.com
 address 10.5.5.1
 key-string
 005C300D 06092A86 4886F70D 01010105
00034B00 30480241 00C5E23B 55D6AB22
04AEF1BA A54028A6 9ACC01C5 129D99E4
 64CAB820 847EDAD9 DF0B4E4C 73A05DD2
BD62A8A9 FA603DD2 E2A8A6F8 98F76E28
D58AD221 B583D7A4 71020301 0001
 quit
 exit
addressed-key 10.1.1.2 encryption
key-string
 00302017 4A7D385B 1234EF29 335FC973
 2DD50A37 C4F4B0FD 9DADE748 429618D5
 18242BA3 2EDFBDD3 4296142A DDF7D3D8
 08407685 2F2190A0 0B43F1BD 9A8A26DB
 07953829 791FCDE9 A98420F0 6A82045B
 90288A26 DBC64468 7789F76E EE21
 quit
 exit
 addressed-key 10.1.1.2 signature
 key-string
 0738BC7A 2BC3E9F0 679B00FE 53987BCC
 01030201 42DD06AF E228D24C 458AD228
 58BB5DDD F4836401 2A2D7163 219F882E
 64CE69D4 B583748A 241BED0F 6E7F2F16
 0DE0986E DF02031F 4B0B0912 F68200C4
C625C389 0BFF3321 A2598935 C1B1
 quit
 exit
 exit
```
![](_page_20_Picture_6.jpeg)

IKE ネゴシエーションを正常に設定したら、IPsec の設定を開始します。このタスクの実行に ついての詳細は、モジュール「Configuring Security for VPNs with IPsec」を参照してください。

 $\overline{\phantom{a}}$ 

# その他の参考資料

#### 関連資料

![](_page_21_Picture_389.jpeg)

#### 標準

![](_page_22_Picture_269.jpeg)

#### **MIB**

![](_page_22_Picture_270.jpeg)

#### **RFC**

![](_page_22_Picture_271.jpeg)

#### シスコのテクニカル サポート

![](_page_22_Picture_272.jpeg)

## **IPsec VPN** の **IKE** 設定の機能情報

次の表に、このモジュールで説明した機能に関するリリース情報を示します。この表は、ソフ トウェア リリース トレインで各機能のサポートが導入されたときのソフトウェア リリースだ けを示しています。その機能は、特に断りがない限り、それ以降の一連のソフトウェアリリー スでもサポートされます。

プラットフォームのサポートおよびシスコソフトウェアイメージのサポートに関する情報を検 索するには、Cisco Feature Navigator を使用します。Cisco Feature Navigator にアクセスするに は、[www.cisco.com/go/cfn](http://www.cisco.com/go/cfn) に移動します。Cisco.com のアカウントは必要ありません。

表 **<sup>1</sup> : IPsec VPN** の **IKE** 設定の機能情報

| 機能名                                            |             | リリース 機能情報                                                                                                    |
|------------------------------------------------|-------------|----------------------------------------------------------------------------------------------------|
| スタティック IPsec<br>ピアの拡張認証を<br>無効にする機能            | 12.2(4)T    | この機能により、ルータ間IPsecの事前共有キー設定中にXauth<br>を無効にできます。したがって、ルータによりピアのユーザ名<br>およびパスワードは要求されません。これらは、VPNクライ<br>アント対 Cisco IOS IPsec の Xauth が発生するときに転送されま<br>す。                                                                                             |
|                                                |             | この機能により、次のコマンドが変更されました。crypto<br>isakmp key.                                                                                                    |
| <b>Advanced Encryption</b><br>Standard (AES)   | 12.2(8)T    | この機能により、新しい暗号化規格 AES に対するサポートが<br>追加されます。AESは、DESの後継として開発されたIPsecお<br>よび IKE のプライバシートランスフォームです。                                                                                                    |
|                                                |             | この機能により、次のコマンドが変更されました。cryptoipsec<br>transform-set, encryption (IKE policy), show crypto ipsec<br>transform-set, crypto ipsec transform-set, show crypto isakmp<br>policy.                                                                       |
| SEAL 暗号化                                       | $12.3(7)$ T | この機能により、IPsec での SEAL 暗号化に対するサポートが<br>追加されました。                                                                                                    |
|                                                |             | この機能により、次のコマンドが変更されました。cryptoipsec<br>transform-set.                                                                                                    |
| IOS SW の暗号化で<br>の Suite-B のサポー<br>$\mathbb{R}$ | 15.1(2)T    | Cisco IOS で、パケットデータの認証および IKE プロトコルの<br>整合性確認メカニズムの検証に使用される SHA-2 ファミリ<br>(HMAC バリアント)のハッシュアルゴリズムに、Suite-Bの<br>サポートが追加されました。HMACは、追加レベルのハッシュ<br>を提供するバリアントです。この機能により、IPsecSAネゴシ<br>エーションに Elliptic Curve Diffie-Hellman (ECDH) のサポート<br>も追加されました。 |
|                                                |             | Cisco IOS での Suite-B サポートについての詳細は、「Configuring<br>Security for VPNs with IPsec」機能モジュールを参照してくださ<br>$V_{0}$                                                                                                    |
|                                                |             | この機能により、次のコマンドが変更されました。<br>authentication, crypto key generate ec keysize, crypto map, group,<br>hash, set pfs.                                                                                                    |

翻訳について

このドキュメントは、米国シスコ発行ドキュメントの参考和訳です。リンク情報につきましては 、日本語版掲載時点で、英語版にアップデートがあり、リンク先のページが移動/変更されている 場合がありますことをご了承ください。あくまでも参考和訳となりますので、正式な内容につい ては米国サイトのドキュメントを参照ください。